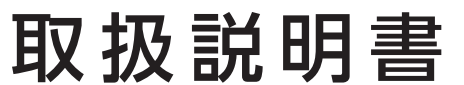

USB接続 CCD式ミドルレンジバーコードリーダー

## **I-O DATA**

MANU001202 型番 BR-CCD/TS2シリーズ

レシートや納品書を大切に保管してください。レシートや納品書などご購入日を証明 するものが、修理の際に必要になります。

## 設定ガイド(Webで閲覧)

#### https://www.iodata.jp/p/246745

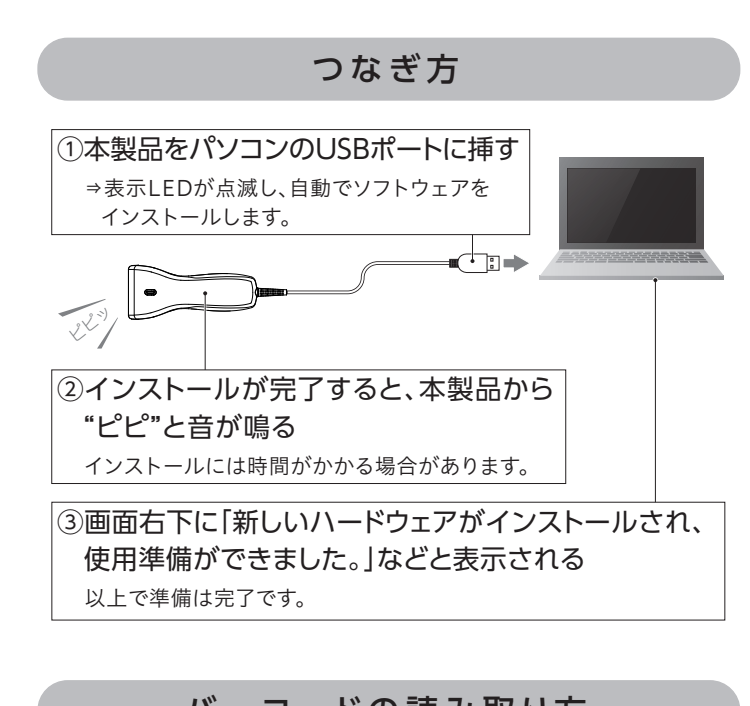

設定の変更方法

出荷時設定に戻す 

> 表示LEDが点滅し、トリガース イッチを押さずに連続して読み取 り可能になります。

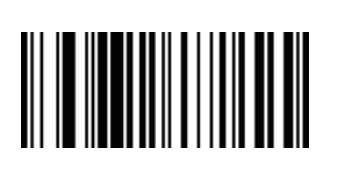

## 大文字小文字設定

オフ ※出荷時設定

すべて大文字にする

すべて小文字にする

大文字小文字を反転させる

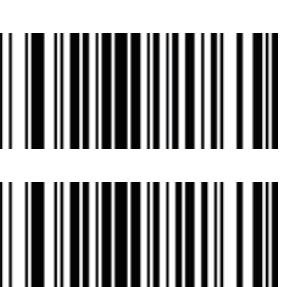

キーボードのレイアウト

日本語キーボード(106)

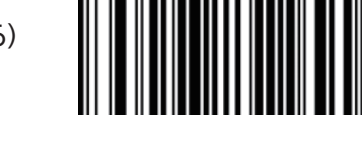

※出荷時設定

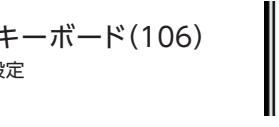

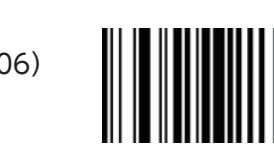

英語キーボード(101)

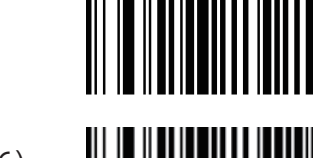

ターミネーターの設定

Enter(CR) ※出荷時設定

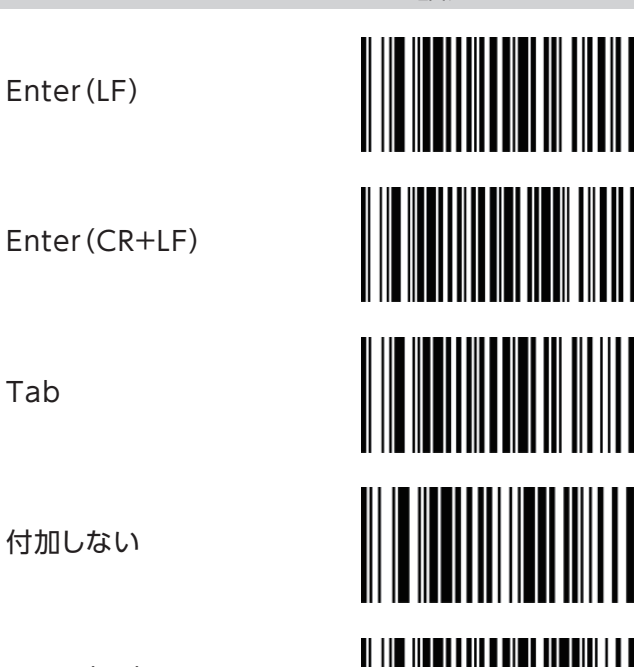

Tab

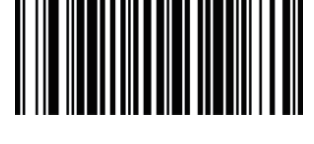

読み取りモード

トリガーモード ※出荷時設定 トリガースイッチを押している間 は表示LEDが点灯し、読み取り可 能になります。

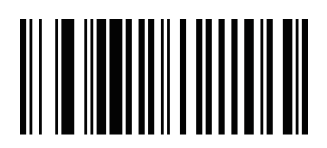

連続モード 表示LEDが常時点灯し、トリガー スイッチを押さずに連続して読み 取り可能になります。

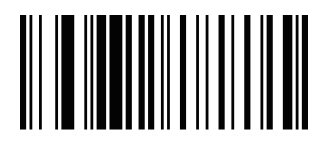

設定の変更をおこなう場合は、変更する設定のバーコードを読み取って設定します。ここでは主な設定についてご案内してい ます。そのほかの設定については、「設定ガイド」(Webで閲覧)をご覧ください。 正しく読み取れると、本製品から"ピロロン"と音が鳴ります。

- ●別のUSBポートにつないでみてください。
- ●パソコンを再起動してください。
- ●他のパソコンで試してください。
- ●本製品を出荷時設定に戻してみてください。(右記参照)
- ●屋外や光源の近くで使用しないでください。(外光の影響を受ける可能性が あります) ●右記「困ったときには」Q2の対処をご確認ください。

点滅モード(トリガーオフ) トリガ ースイッチを押すと表 示 LEDが点滅し、連続して読み取り 可能になります。もう一度トリガー スイッチを押すと表示LEDが消灯 し、トリガースイッチを押した時の み読み取り可能になります。

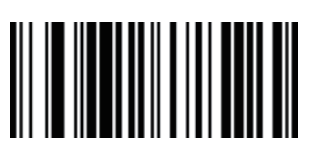

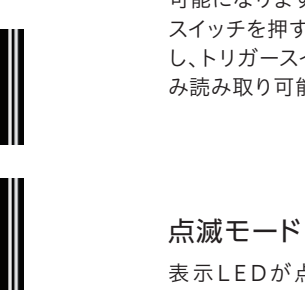

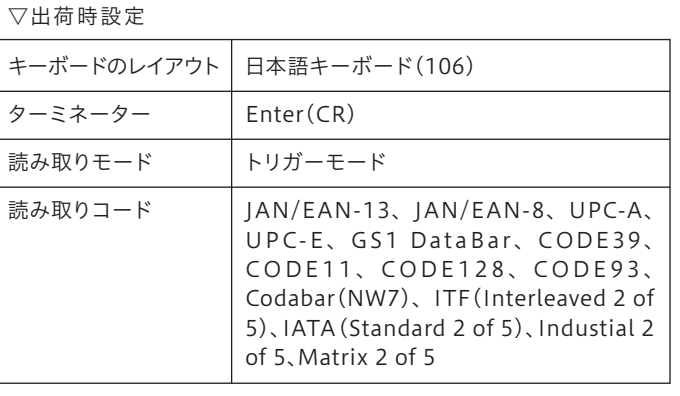

- Q1 バーコードを読み取り、エクセルに値を入力して います。バーコードを読み取ったあと、次のセルに 移動しないのですが?
- **A** | キーボードの入力モードが漢字入力モードになって いるとターミネータで次のセルに移動しません。英 数字入力モードに切り換えてください。
- 「設定ガイド」(Webで閲覧)で読み取り動作設定 Q2 を変更したいのですが、読み取っているバーコー ドの種類がわかりません。
- A │ ①|設定ガイド」の|バーコードID出力設定」ページ の[バーコードIDを出力]バーコードを読み取り ます。
	- ②メモ帳を開き、目的のバーコードを読み取りま す。メモ帳にバーコードの値の先頭にIDが出力 されます。
	- ③「設定ガイド」の「バーコード別 設定値一覧表」に 記載の内容とIDを比較して、バーコードの種類を 特定してください。
	- ④バーコードを特定したら、[バーコードIDを出力し ない]を読み取り、元の設定に戻してください。

- **A** | ①チェックディジットが出力されている可能性があ ります。上記「Q2」の対処をおこない、バーコード の種類を特定してください。
	- ②「設定ガイド」を参照し、読み込んだバーコードの チェックディジットを出力しない設定に変更して ください。

## Q3 読み込んだバーコードに、意図しない文字が末尾 につくのですが?

# バーコードの読み取り方

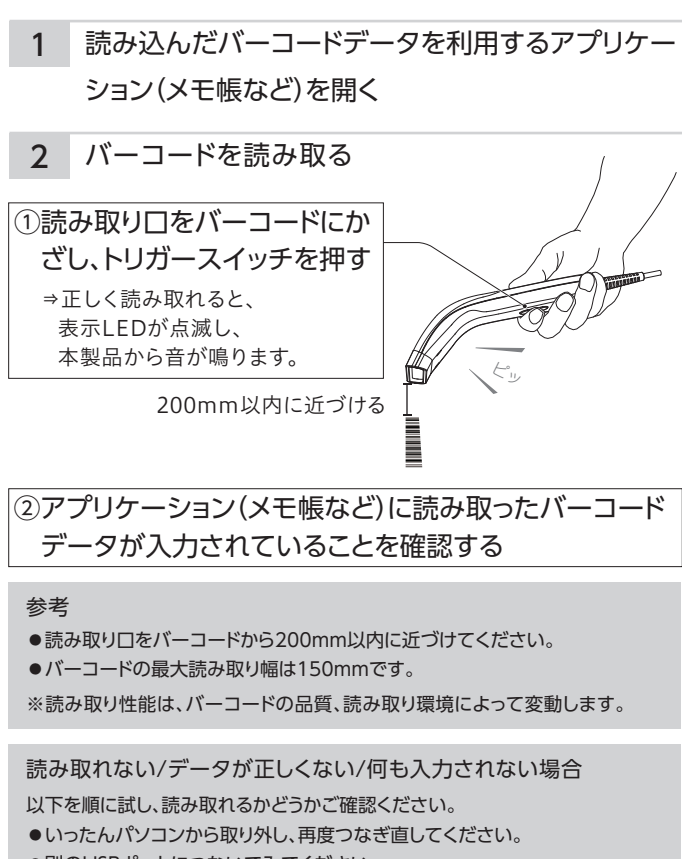

## 困ったときには

以下などの詳細な設定は「設定ガイド」をご参照ください。

- ●ブザーのON/OFFの変更
- ●読み取りモードの変更
- ●非表示の設定

「設定ガイド」は下記URLを開くか、QRコードをスマート フォンで読み取ってご覧ください。また、必要に応じて印 刷してご利用ください。

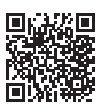

それでもバーコードが正常に読み込めない場合

バーコードの形式、桁数、必要な結果と読み込まれる内容などの情報をメールでお 送りください。また、可能であれば読み込みに支障があるバーコードをPDFファイ ルでお送りください。(写真不可。複合機やスキャナーでバーコードを取り込み、 PDF化してメールに添付してください。個人情報などはペンなどで塗りつぶしてか ら取り込みしてください。)お送りいただきました情報は検証行為にのみ使用しま す。送り先は本紙裏面「アフターサービス」のお問い合わせ方法をご覧ください。

お使いになる方への危害、財産への損害を未然に防ぎ、安全に正しくお使いいただく ための注意事項を記載しています。ご使用の際には、必ず記載事項をお守りください。

◇本製品を修理・分解・改造しない 発火や感電、破裂、やけど、動作不良の原因になります。

- ◯ 雷が鳴り出したら、本製品には触れない 感電の原因になります。
- ◇本製品をぬらしたり、水気の多い場所で使わない 水や洗剤などが本製品にかかると、伱間から浸み込み、発火・感電の原因にな ります。
	- ・お風呂場、雨天、降雪中、海岸、水辺で使う際は、特に注意する
	- ・水の入ったもの(コップ、花びんなど)を上に置かない
	- ・万一、本製品がぬれてしまった場合は、絶対に使わない

## ◯ 故障や異常のまま、つながない

- 本製品に故障や異常がある場合は、必ずつないでいる機器から取り外してく ださい。そのまま使うと、発火・感電・故障の原因になります。
- ◇本製品の読み取り口から光源をのぞき込まない 読み取り口を人に向けない 読み取り口の光が目にあたると、視力障害の原因になります。
- 読み取り口を長時間直接太陽に向けない 機器が破損し、火災の原因になる恐れがあります。

可塑剤入りのすべり止め付き手袋をはめて使用しない 機器が破損し、けが、感電、引火の原因になる恐れがあります。

煙が出たり、変な臭いや音がしたら、すぐに使用を中止する そのまま使うと発火・感電の原因になります。

本製品を踏まない 破損し、ケガをするおそれがあります。特に、小さなお子様にはご注意ください。

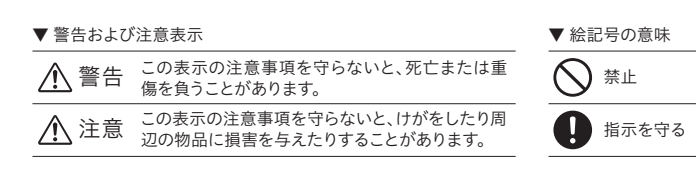

[商標について] 記載されている会社名、製品名等は一般に各社の商標または登録商標です。

[ユーザー登録はこちら]・・・https://ioportal.iodata.jp/ ユーザー登録にはシリアル番号(S/N)が必要となりますので、メモしておいてくださ い。シリアル番号(S/N)は本製品に印字されている12桁の英数字です。 (例:ABC1234567ZX)

> よりよい商品作りのため アンケートにご協力願います。

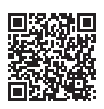

[ご注意]

- 1)本製品及び本書は株式会社アイ・オー・データ機器の著作物です。
- したがって、別段の定めの無い限り、本製品及び本書の一部または全部を無断で複製、複写、転 載、改変することは法律で禁じられています。
- 2)本製品は、医療機器、原子力設備や機器、航空宇宙機器、輸送設備や機器、兵器システムなどの人 命に関る設備や機器、及び海底中継器、宇宙衛星などの高度な信頼性を必要とする設備や機器 としての使用またはこれらに組み込んでの使用は意図されておりません。これら、設備や機器、制 御システムなどに本製品を使用され、本製品の故障により、人身事故、火災事故、社会的な損害な どが生じても、弊社ではいかなる責任も負いかねます。設備や機器、制御システムなどにおいて、 冗長設計、火災延焼対策設計、誤動作防止設計など、安全設計に万全を期されるようご注意願い ます。
- 3)本製品は日本国内仕様です。本製品を日本国外で使用された場合、弊社は一切の責任を負いか ねます。また、弊社は本製品に関し、日本国外への技術サポート、及びアフターサービス等を行っ ておりませんので、予めご了承ください。(This product is for use only in Japan. We bear no responsibility for any damages or losses arising from use of, or inability to use, this product outside Japan and provide no technical support or after-service for this product outside Japan.)
- 4)私的使用のための複製など著作権法上認められた場合を除き、本製品を使用して作成した画像、 音声等を、著作権者に無断で複製、改変、公衆送信などすることはできません。
- 5)著作権を侵害するデータを受信して行うデジタル方式の録画・録音を、その事実を知りながら 行うことは著作権法違反とかります。
- 6)本製品を運用した結果の他への影響については、上記にかかわらず責任は負いかねますのでご 了承ください。

[本製品の廃棄について] 本製品を廃棄する際は、地方自治体の条例にしたがってください。

下記URLを開くか、QRコードをスマートフォンで読み 取ってご覧ください。

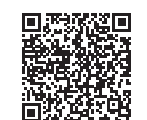

- 1.添付または弊社ホームページに掲載されている最新の取扱説明書等に 記載の内容に従った使用状態で故障した場合には、アフターサービスと してお買い上げ時より1年間、弊社の判断により同等品へ交換いたしま す。
- ●送付された旧製品など(記録済みのデータを含む)は返却致しません。 ●お買い上げ日が記載されたレシート等が必要です。

#### 2.次の場合は交換の対象となりません。

- 1)販売店等でのご購入日から保証期間が経過した場合 2)中古品でご購入された場合
- 3)火災、地震、水害、落雷、ガス害、塩害およびその他の天災地変、公害 または異常電圧等の外部的事情による場合
- 4)お買い上げ後の輸送、移動時の落下・衝撃等お取扱いが不適当な場合 5)弊社以外で改造、調整、部品交換等をされた場合
- 6)弊社が寿命に達したと判断した場合など、その他弊社が本保証内容 の対象外と判断した場合
- 3.本製品の故障もしくは使用によって生じた本製品または接続製品内に 保存されたデータの毀損・消失等について、弊社は一切の責任を負いま せん。重要なデータについては、必ず、定期的にバックアップを取る等の 措置を講じてください。
- また、弊社に故意または重過失のある場合を除き、本製品に関する弊社 の損害賠償責任は理由のいかんを問わず製品の価格相当額を限度とい たします。
- 本製品に隠れた瑕疵があった場合は、この約款の規定に関わらず、弊社 は無償にて瑕疵のない製品または同等品に交換いたしますが、当該瑕 疵に基づく損害賠償責任を負いません。
- 4.弊社は、日本国内のみにおいて本保証規定に従った保証を行います。

#### ②修理センターに送付

## お問い合わせ方法

## アフターサービス

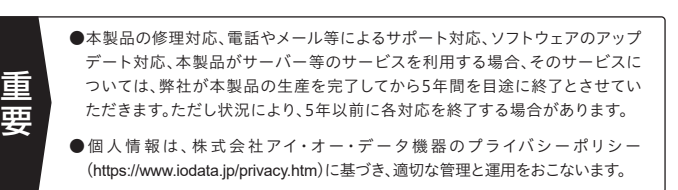

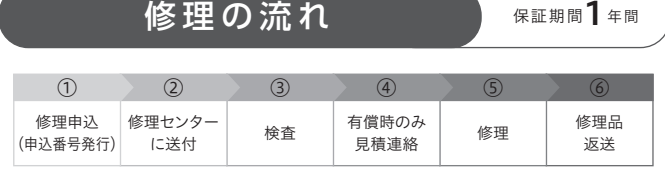

〒920-8513 石川県金沢市桜田町2丁目84番地 (株)アイ・オー・データ機器 修理センター宛 TEL 076-260-3617

※紛失をさけるため宅配便でお送りください。

※送料は、発送時はお客様ご負担、返送時は弊社負担です。

※厳重に梱包してください。弊社到着までに破損すると有料修理となる場合があります。

- ※液晶ディスプレイ製品の場合、パネル部分を持つとパネル内部が破損します。取扱いに は. 充分注意してください。
- ※修理の進捗状況は上記Webページでご確認いただけます。(申込番号で検索)

商品一式

 $\odot$ 

申込番号を書いたメモ(Web申込時に発行された番号) レシートや納品書など、購入日を示すもの

#### ①Webで修理申込

【重要】修理申込をおこなうと、申込番号が発行されます。

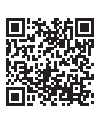

※Webページから修理申込がおこなえない場合は、申込番号の代わりに[名前・住所・TEL (FAX)・E-Mail・症状]を書いたメモを商品に同梱してお送りください。

#### **https://www.iodata.jp/support/after/repair/**

### よくあるご質問、マニュアル、最新ソフトウェア

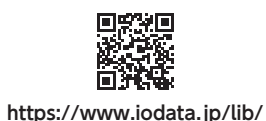

受付 9:00~17:00 月~金曜日(祝祭日・年末年始・夏期休業期間をのぞく) ※お問い合わせいただく際は、商品の型番をご用意ください。

電話でのお問い合わせ

## 050-3116-3021

#### メールでのお問い合わせ

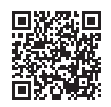

#### **https://contact.iodata.jp/sp/inquiry/other?**

## 警告

注意

各部の名前と機能

表面

裏面

表示LED

読み取り口

読み取り時などに青色に点灯します。

赤色光を照射し、バーコードを読み取ります。

## 安全のために いちゅう インター ハードウェア保証規定

トリガースイッチ

バーコード読み取り時に押します。

USBコネクター

パソコンのUSBポートにつなぎます。

USBケーブル:1.6m

動 作 環 境・仕 様

**https://www.iodata.jp/product/interface/barcodereader/br-ccdts2/spec.htm#spectop**

この装置は、クラスB機器です。この装置は、住宅環境で使用することを目的としてい ますが、この装置がラジオやテレビジョン受信機に近接して使用されると、受信障害 -<br>を引き起こすことがあります。取扱説明書に従って正しい取り扱いをして下さい。 VCCLE

※バーコードが正常に読み込めない場合はバーコードの形式、桁数、必要な結果と読み込まれ る内容などの情報をお送りください。また、可能であれば読み込みに支障があるバーコードを PDFファイルでお送りください。(写真不可。複合機やスキャナーでバーコードを取り込み、 PDF化してメールに添付してください。個人情報などはペンなどで塗りつぶしてから取り込み してください。)お送りいただきました情報は検証行為にのみ使用します。